#### Slicer3 minute tutorial

Sonia Pujol, Ph.D.

Surgical Planning Laboratory Harvard Medical School

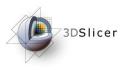

## Slicer3 minute tutorial

This tutorial is a short introduction to the advanced 3D visualization capabilities of the Slicer3 software for medical image analysis.

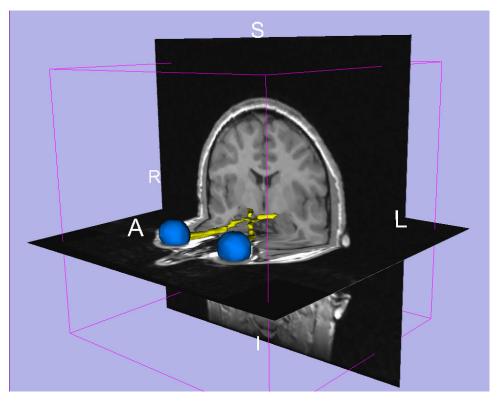

National Alliance for Medical Image Computing Neuroimage Analysis Center

-2-

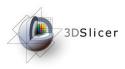

## The Slicer3 software

- An end-user application for image analysis
- An open-source environment for software development
- A software platform that is both easy to use for clinical researchers and easy to extend for programmers

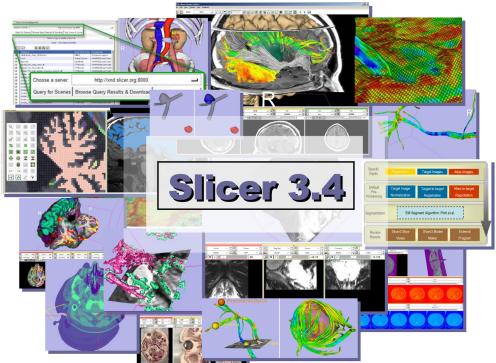

National Alliance for Medical Image Computing Neuroimage Analysis Center

-3-

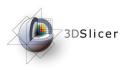

## Download the material

Slicer3 is a multi-platform software running on Windows, Linux, and Mac OSX.

 Download and install the Slicer3.4 software from the Slicer web site

http://www.slicer.org/pages/Special:SlicerDownloads

#### 3DSlicer

#### Disclaimer

It is the responsibility of the user of 3DSlicer to comply with both the terms of the license and with the applicable laws, regulations and rules.

Sonia Pujol, PhD

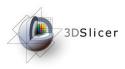

|                                                                                            | 3DSIIcer Viki                   | www.slicer.org                                                                                                    |                                                                                                    |                                                                                                    | Google"                                      | Custom Sear GO |  |  |  |  |
|--------------------------------------------------------------------------------------------|---------------------------------|----------------------------------------------------------------------------------------------------|----------------------------------------------------------------------------------------------------|----------------------------------------------------------------------------------------------------|----------------------------------------------|----------------|--|--|--|--|
| About                                                                                      | Slicer                          | Slicer Downloa                                                                                                    | ds                                                                                                    | As of the 3D Slicer software. If you are looking for the source code, please click here.<br>e downloading any binary releases of Slicer.<br>May 2009: Slicer 3.4 released<br>to download, select stable releases and your<br>platform<br>Slicer Releases for Linux, Windows,<br>ple will want to download.<br>various states of completion, i.e. some |                                              | _              |  |  |  |  |
| <ul> <li>Home</li> <li>Introdu</li> <li>Acknov</li> <li>Contai</li> </ul>                  | uction<br>wledgments            | This is the download page for compiled versions of the 3D Slicer software. If you are looking for the source code, please click here. LICENSE AGREEMENT Please fill out the Slicer License Form before downloading any binary releases of Slicer. |                                                                                                    |                                                                                                    |                                              |                |  |  |  |  |
|                                                                                            | load Slicer                     | DOWNLOADS                                                                                                    |                                                                                                    |                                                                                                    |                                              |                |  |  |  |  |
| <ul> <li>For De</li> <li>Comm</li> <li>NCIA</li> <li>Public</li> <li>Image</li> </ul>      | Publication DB<br>Image Gallery | Type of download:<br>Operating System:<br>File to download:                                                                                                    | Stable Releases Windows Download                                                                                   | •                                                                                                    | to download, select stable releases and your |                |  |  |  |  |
| <ul> <li>Slicer</li> <li>Source</li> <li>Licens</li> <li>Mailing</li> <li>Web A</li> </ul> | sing<br>Ig Lists                | Mac and Solaris.<br>Snapshots: Custom                                                                                                    | Pre-compiled stable Slicer Relea<br>This is what most people will want<br>built Slicer binaries, in various states | to download.                                                                                                    |                                              |                |  |  |  |  |
| Slicer3 is under active development by the medical                                         |                                 |                                                                                                    |                                                                                                    |                                                                                                    |                                              |                |  |  |  |  |
| research                                                                                   | com                             | munity.                                                                                                    |                                                                                                    |                                                                                                    |                                              |                |  |  |  |  |

Frequent releases incorporating cutting-edge medical image analysis capabilities. This tutorial uses the current stable **Slicer3.4 release version**.

Computing alysis Center -5-

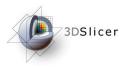

| Select the typ                                                                                                    | www.slicer.org<br>e of download                                                                                                    |                                                                                                    | Google <sup>m</sup> Custom Sear GO                                                              |
|----------------------------------------------------------------------------------------------------|----------------------------------------------------------------------------------------------------|----------------------------------------------------------------------------------------------------|-------------------------------------------------------------------------------------------------|
| <sup>•</sup> Stable Relea                                                                                                    | ises'                                                                                                    | Slicer software. If you are look                                                                                                    | ting for the source code, please click here.                                                    |
| Acto Wedgments     Contactor     Contactor     Download Slicer     For Users     For Developers     Commercial Use     NCIA     Publication DB     Image Gallery | LICENSE AGREEMENT Please fill out the Slicer License Form before download DOWNLOADS Type of download: Stable Releases Operating System: Windows File to download:                                                                                                    | ding any binary releases of Slice                                                                                                    | r.<br>May 2009: Slicer 3.4 released<br>to download, select stable releases and your<br>platform |
| <ul> <li>Slicer Community</li> <li>Source Code</li> <li>Licensing</li> <li>Mailing Lists</li> <li>Web Archive</li> </ul>                                         | Download           NOTES           Stable Releases: Pre-compiled stable Slicer Rel<br>Mac and Solaris. This is what most people will we<br>Snapshots: Custom built Slicer binaries, in various sta<br>features might not be stable.           Nightly builds: This contains a week's worth of nightly<br>experimental and sometimes unstable.           x86 means Intel or AMD processors, ppc means Powe<br>Mac: Darwin is the OpenSource software environmem<br>Hardware/OS requirement: Either Windows XP or mor<br>x86_64), Mac OS X (ppc or Intel), min 2 GB of RAM at<br>accelerator with at least 128 MB of on-board graphic<br>graphics will result in slow render speeds.           X11 for Mac: On Mac OS X you will need to install X11<br>alternative, we had good experience with xquartz. | ant to download.<br>ates of completion, i.e. some<br>builds. Nightly builds are<br>erPC processors<br>t for Apple's Mac OS X<br>re recent, Linux (x86 or<br>nd a dedicated graphic<br>memory. Shared memory |                                                                                                 |

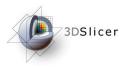

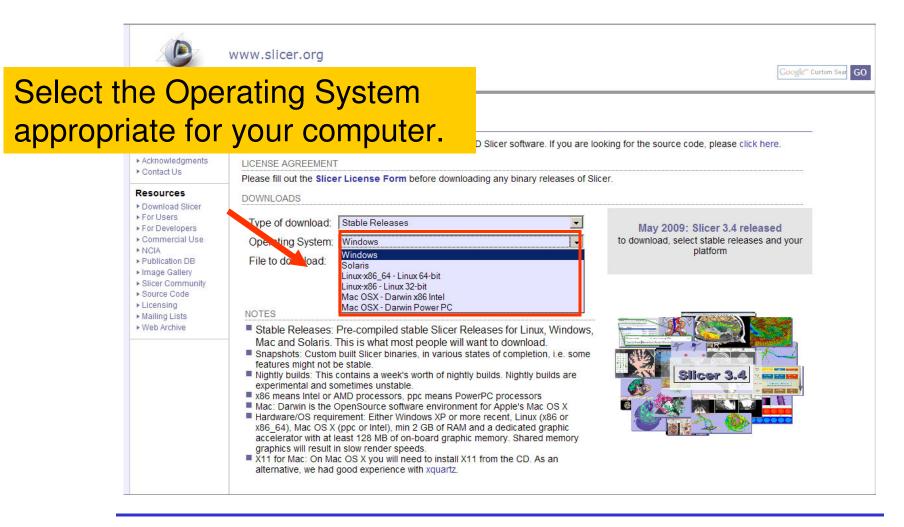

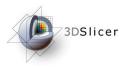

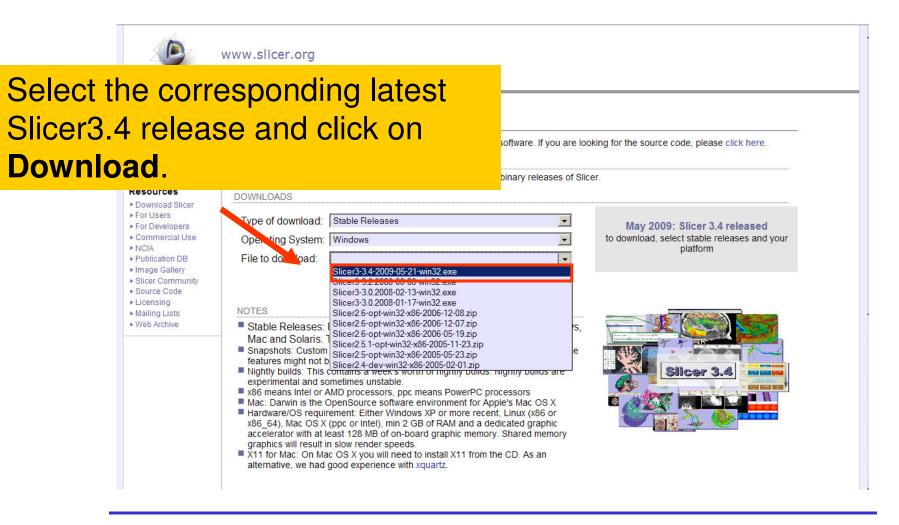

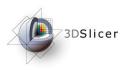

## Download the material

Slicer3 is a multi-platform software running on Windows, Linux, and Mac OSX.

Download the training dataset:
 Slicer3minuteDataset.zip

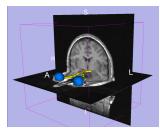

http://www.slicer.org/slicerWiki/index.php/Slicer3.4:Training

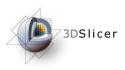

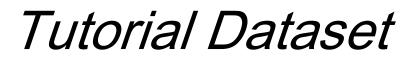

- The Slicer3minute dataset is composed of an MR scan of the brain and 3D surface reconstructions of anatomical structures.
- The data are part of the SPL Brain Atlas developed by Talos et al. The atlas is available at:

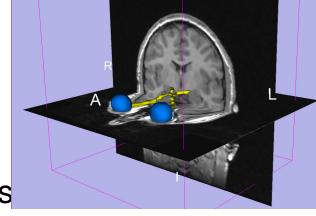

http://www.spl.harvard.edu/publications/item/view/1265

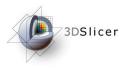

## Start Slicer3

Linux/Mac users Launch the Slicer3 executable located in the Slicer3.4 directory

Windows users Select Start → All Programs

→ Slicer3 3.4 2009-05-21→Slicer3

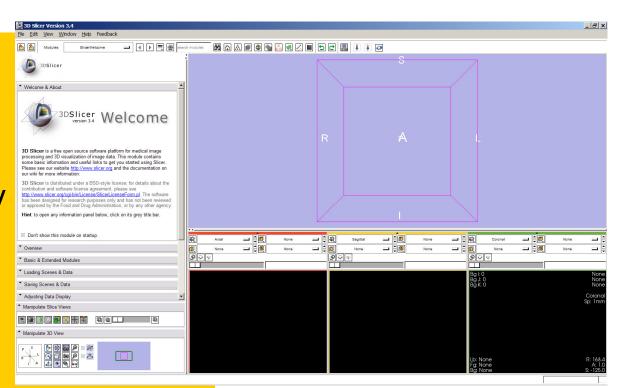

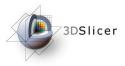

## Slicer Welcome

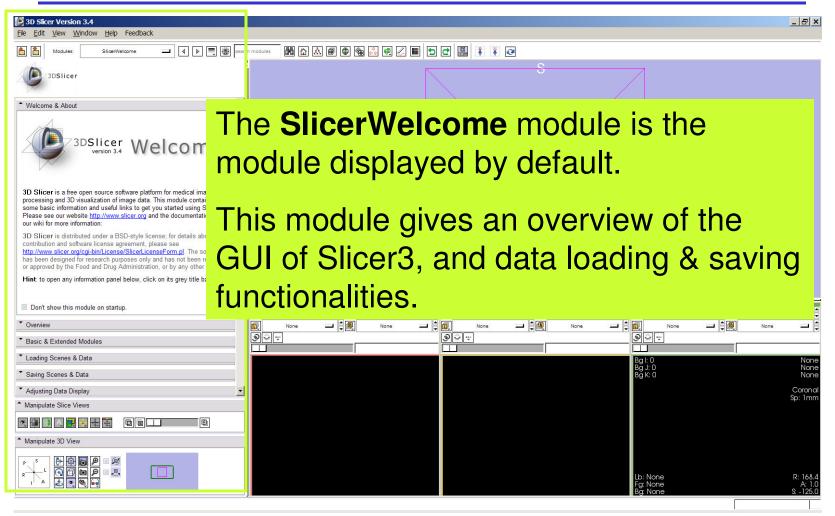

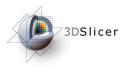

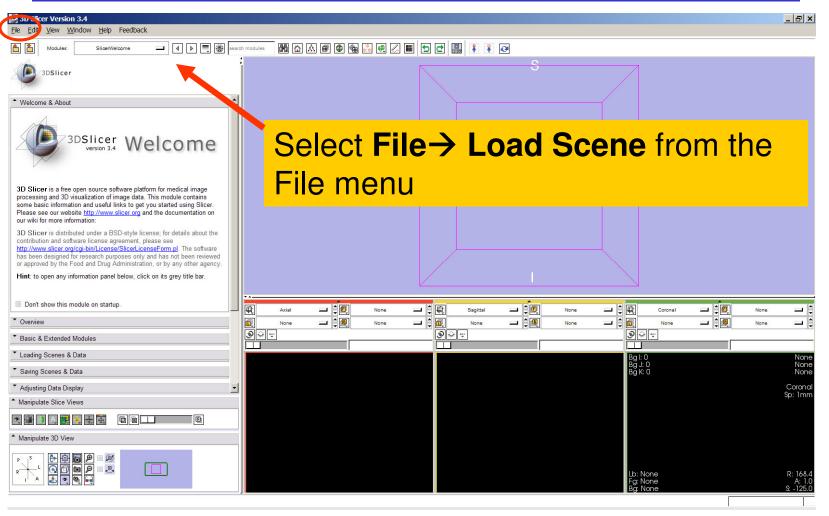

Sonia Pujol, PhD

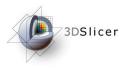

| B 3D Slicer Version 3<br>File Edit View Wind | . <b>4</b><br>ow <u>H</u> elp Feedback |                                                                                                    |               |                         |        |                               |      | _ & ×                      |
|----------------------------------------------|----------------------------------------|----------------------------------------------------------------------------------------------------|---------------|-------------------------|--------|-------------------------------|------|----------------------------|
| Modules:                                     | SlicerWelcome 🗖                        | search modules                                                                                              | H 🔂 🗟 📾 🚳     | a 🛤 🖪 🖉 🔳 🗖 🗗           |        |                               |      |                            |
| 🦉 Select File                                |                                        |                                                                                                    |               |                         |        |                               | ×    |                            |
| Sonia PUJOL                                  | <ul> <li></li></ul>                    | che<br>n Files<br>LER<br>ata<br>Brinute<br>Sample, sualization<br>Volume Internation<br>WS                  |               | Name slicer3minute.mrml |        | lodified time<br>/09 23:32:12 |      | tone 1 0<br>tone 10        |
|                                              | enes (.mrml .xml .)                    | <cat)< th=""><th></th><th></th><th></th><th></th><th>ncel</th><th>None<br/>Coronal<br/>Sp: 1mm</th></cat)<> |               |                         |        |                               | ncel | None<br>Coronal<br>Sp: 1mm |
| Manipulate 3D View                           |                                        | Browse<br>Slicer3<br>the sce                                                                                | Minut         | eDatas                  | set di | rector                        |      | t                          |
| Sonia                                        | Pujol, PhD                             | Click o                                                                                                    | n <b>Op</b> e | en to lo                | ad th  | e sce                         | ne   |                            |

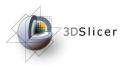

Slicer displays a 3D model of the head in the 3DViewer, and anatomical MR slices of the brain in the 2D Slice Viewer.

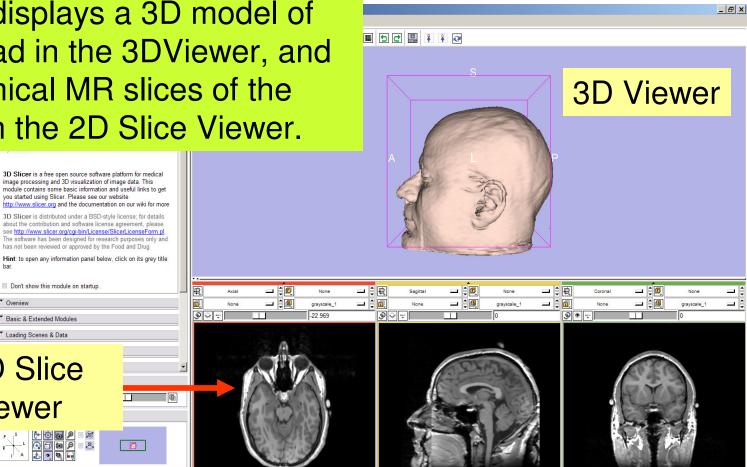

Sonia Pujol, PhD

Overview

**2D Slice** 

Viewer

Basic & Extended Modules Loading Scenes & Data

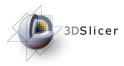

| 3D Slicer Version 3.4<br>Fle Edit Version Window Help Feedback                                                                                                    |               |       |         |         |            |          |                      |      |                      |                      |    |      | _ 8 ×                           |
|----------------------------------------------------------------------------------------------------|---------------|-------|---------|---------|------------|----------|----------------------|------|----------------------|----------------------|----|------|---------------------------------|
| Image: Slicer/Welcome     Image: Slicer/Welcome                                                                                                    | search module | 8 🛗 🟠 | A 🗊 🕼 🐔 | ] 👗 🖷 📿 |            |          | €                    |      |                      |                      |    |      |                                 |
| 3DSlicer                                                                                                    |               |       |         |         |            |          | S                    |      |                      |                      |    |      |                                 |
| * Welcome & About                                                                                                    |               |       |         |         |            |          |                      |      | $\neg$               |                      |    |      |                                 |
| 3DSlicer<br>version 3.4 Welcome                                                                                                    |               |       |         |         |            |          | me                   |      |                      |                      |    |      |                                 |
| 3D Slicer is a free open source software platform for medical image<br>processing and 3D visualization of image data. This module contains<br>some basic information and useful links to get you started using Slicer.<br>Please see our website <u>http://www.slicer.org</u> and the documentation on<br>our wiki for more information:                                                                                                    |               |       |         |         |            |          | i <b>les</b><br>avai |      |                      |                      |    |      | l.                              |
| 3D Slicer is distributed under a BSD-style license; for details about the<br>contribution and software license agreement, please see<br><u>http://www.slicer.org/cgi.bin/l.icense/Slicerl.icenseForm.pl</u> . The software<br>has been designed for research purposes only and has not been reviewed<br>or approved by the Food and Drug Administration, or by any other agency.<br><b>Hint</b> to open any information panel below, click on its grey title bar. |               |       |         |         |            |          | vis                  |      |                      |                      | Ŭ  |      |                                 |
| Don't show this module on startup.                                                                                                    |               | Axial |         | None    | <b>二</b> ; | Sagittal | ÷@                   | None | <b>二</b> 🕴 町         | Coronal              | ÷@ | None | <b>^</b>                        |
| • Overview                                                                                                    |               | None  |         | None    |            | None     |                      | None |                      | None                 |    | None |                                 |
| <ul> <li>Basic &amp; Extended Modules</li> </ul>                                                                                                    | 9             | ¥.#   |         |         | ୭୍         | ***      |                      |      | 9                    | ÷                    |    |      |                                 |
| ▼ Loading Scenes & Data                                                                                                    |               |       |         |         |            |          |                      |      |                      | -                    |    |      | None                            |
| <ul> <li>Saving Scenes &amp; Data</li> </ul>                                                                                                    |               |       |         |         |            |          |                      |      | Bg I<br>Bg J<br>Bg I | J: 0<br>K: 0         |    |      | None<br>None                    |
| <ul> <li>Adjusting Data Display</li> </ul>                                                                                                    |               |       |         |         |            |          |                      |      |                      |                      |    |      | Coronal<br>Sp: 1mm              |
| Manipulate Slice Views                                                                                                    |               |       |         |         |            |          |                      |      |                      |                      |    |      |                                 |
| 💌 🚉 📄 🗛 🔜 🗮 🗮 🏛 回 🖬 💶 🗉                                                                                                    |               |       |         |         |            |          |                      |      |                      |                      |    |      |                                 |
| Manipulate 3D View                                                                                                    |               |       |         |         |            |          |                      |      |                      |                      |    |      |                                 |
|                                                                                                    |               |       |         |         |            |          |                      |      |                      | None<br>None<br>None |    |      | R: 168.4<br>A: 1.0<br>S: -125.0 |
|                                                                                                    |               |       |         |         |            |          |                      |      |                      |                      |    |      |                                 |

Sonia Pujol, PhD

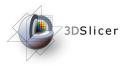

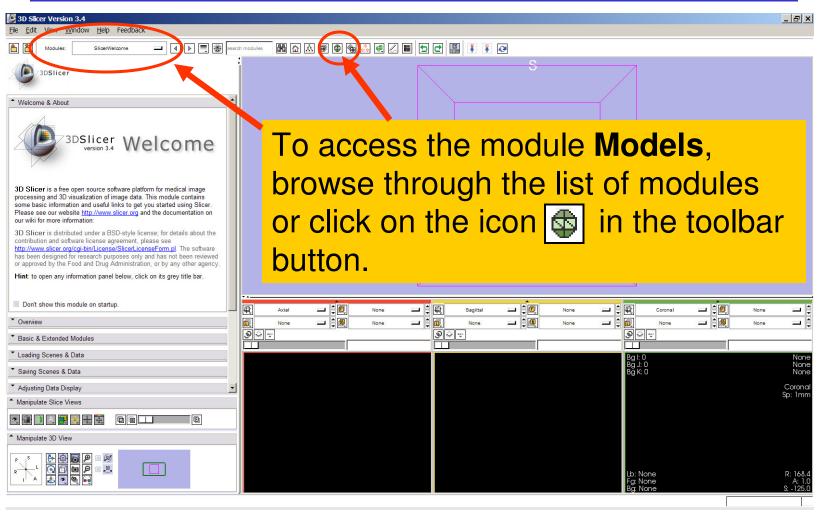

Sonia Pujol, PhD

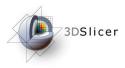

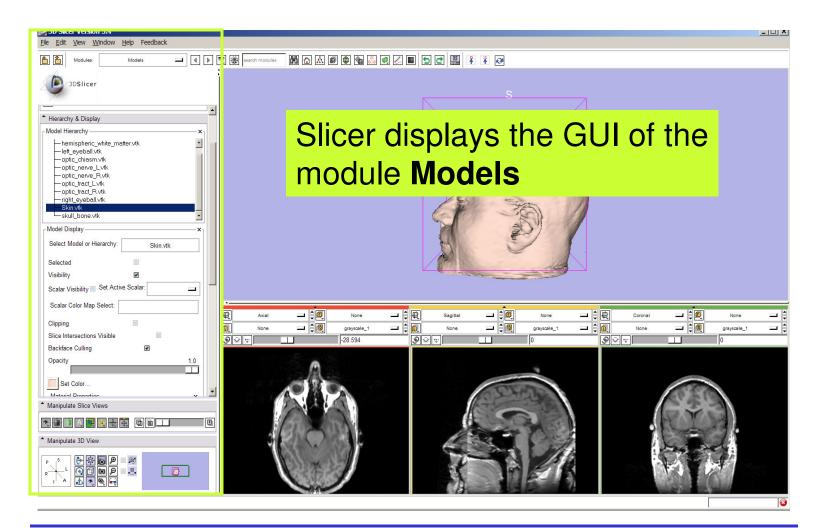

Sonia Pujol, PhD

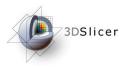

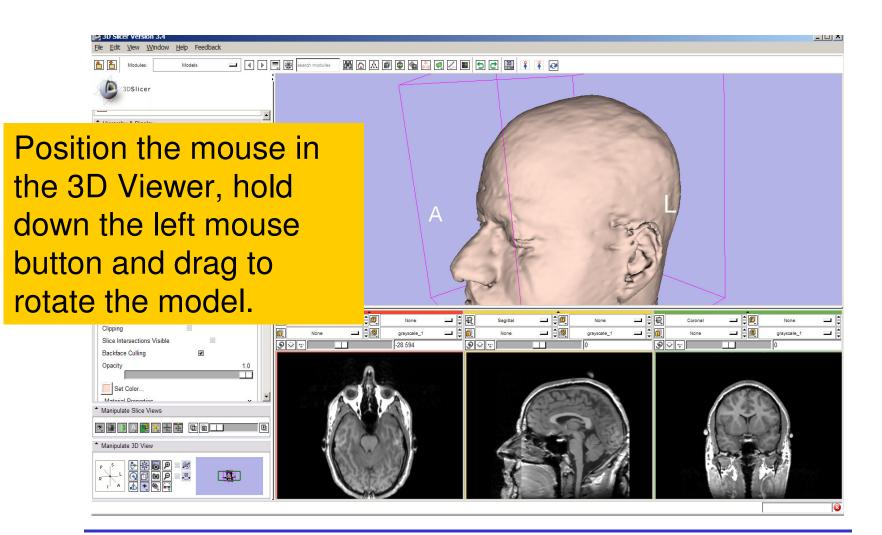

Sonia Pujol, PhD

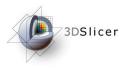

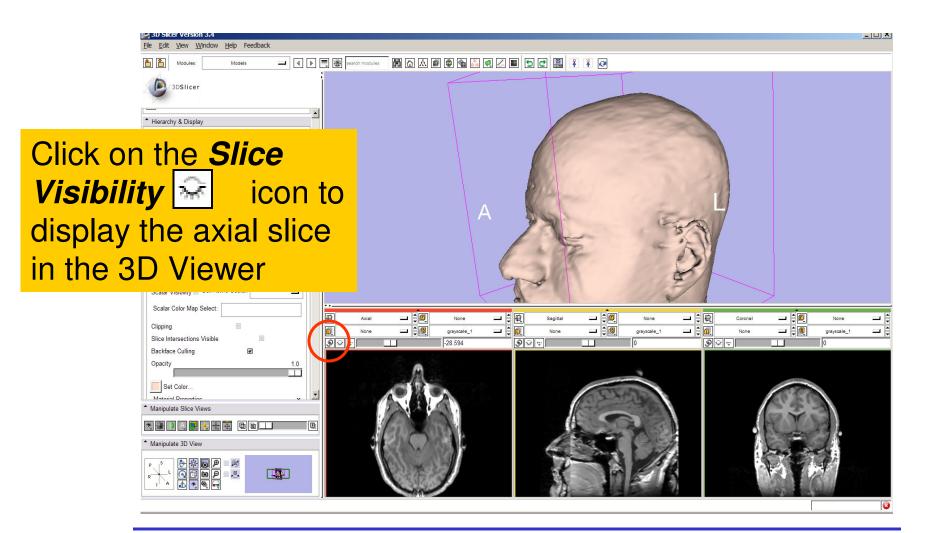

Sonia Pujol, PhD

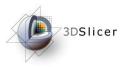

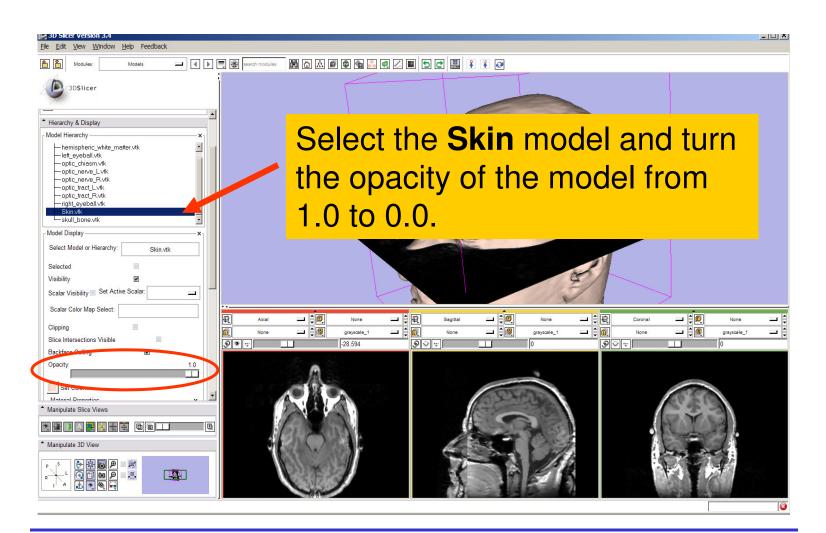

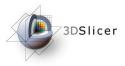

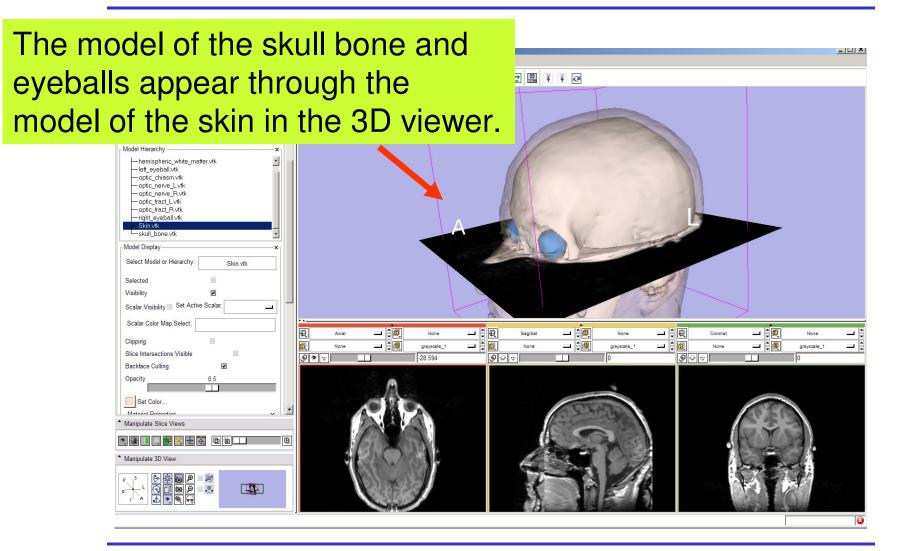

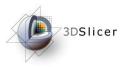

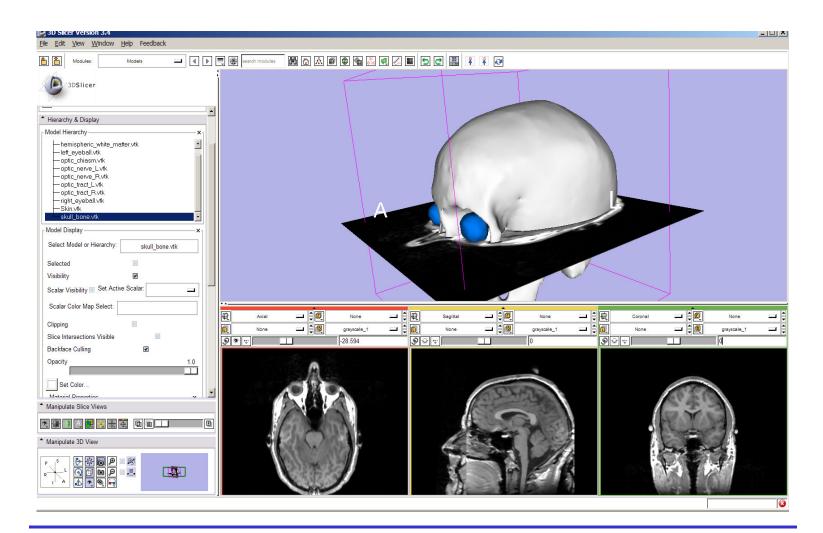

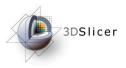

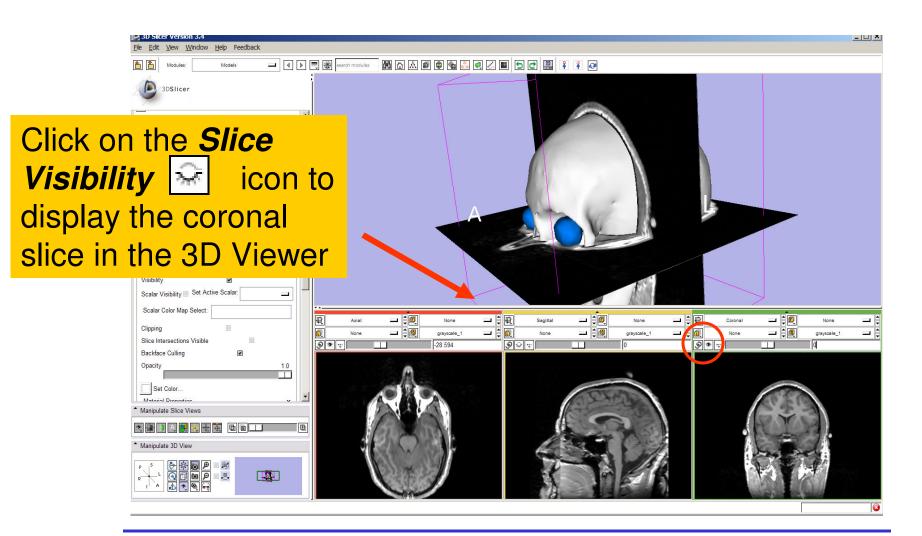

Sonia Pujol, PhD

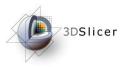

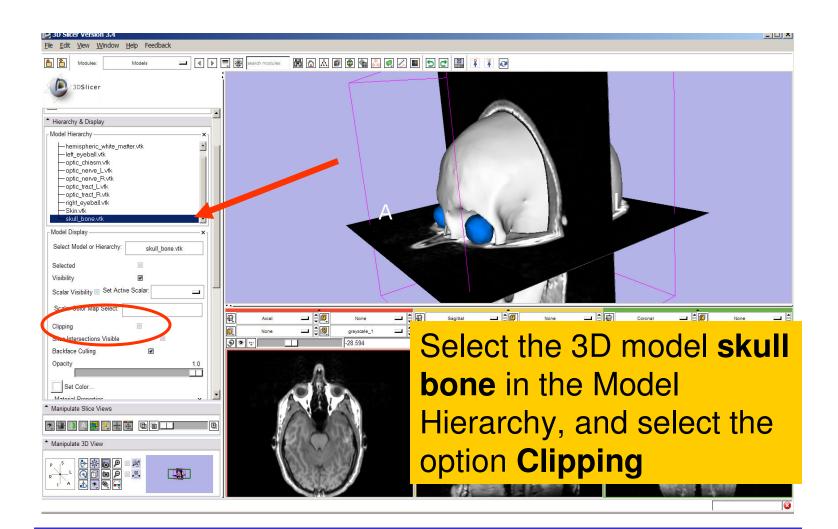

Sonia Pujol, PhD

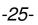

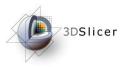

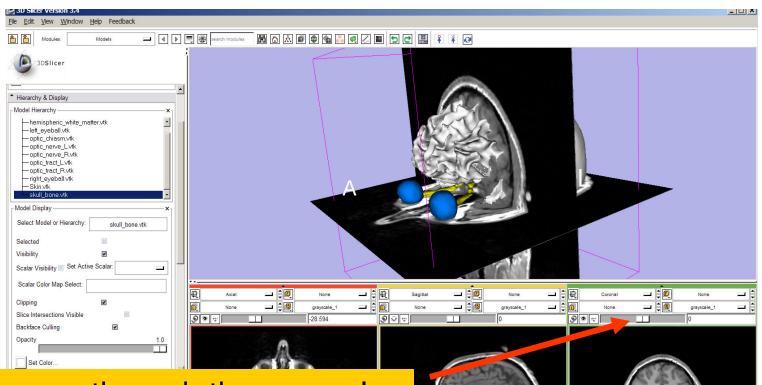

Browse through the coronal slices to expose the 3D model of the white matter and left and right optic nerves.

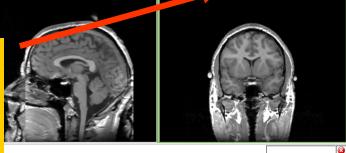

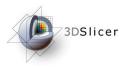

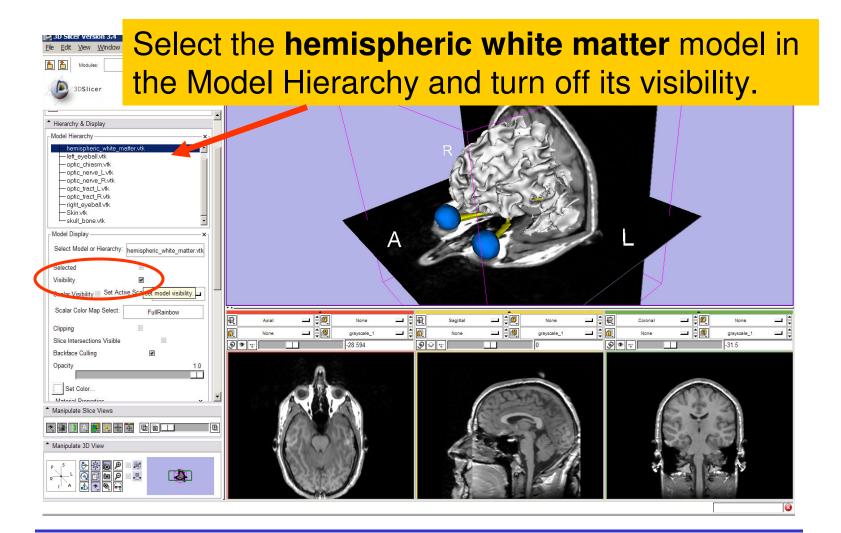

Sonia Pujol, PhD

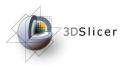

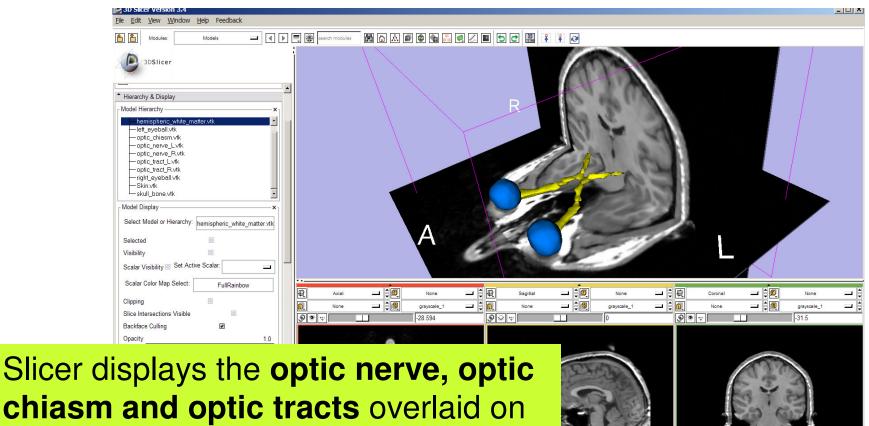

the MR images of the brain.

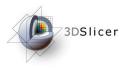

Windows/Linux users: Position the mouse in the 3D Viewer, hold down the right mouse button and move the mouse down to zoom in.

3DSlicer

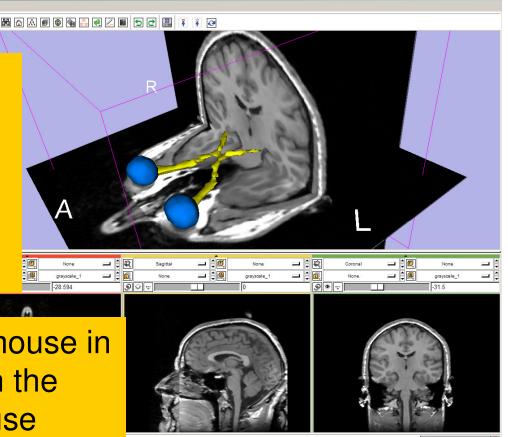

National Alliance for Medical Image Computing Neuroimage Analysis Center

Mac users: Position the mouse in the 3D Viewer, hold down the apple button and the mouse button and move the mouse down to zoom in.

\_ U \_ ^

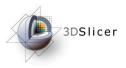

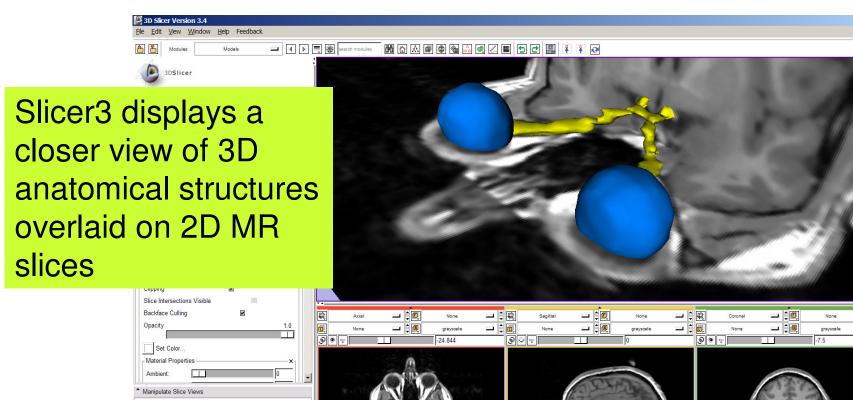

National Alliance for Medical Image Computing Neuroimage Analysis Center

🤹 🔳 🗎 🜉

Manipulate 3D View

• • • • • •

-30-

\_ 8 ×

- 8

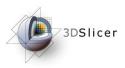

## Slicer3 minute tutorial

- Slicer3 is an open-source software for image analysis and 3D visualization
- Slicer3 core functionalities, 95 available modules and built-in libraries represent more than 2.8 million lines of code
- Slicer3 is a multi-institution effort to share the latest advances in image analysis with the scientific and clinical community.

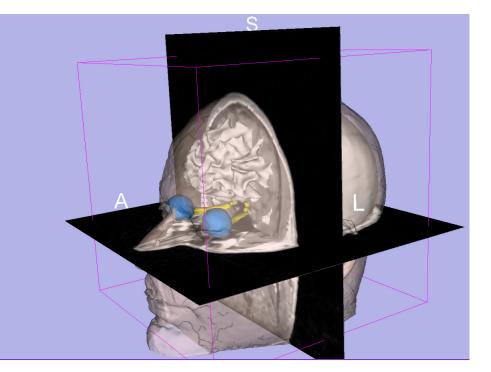

#### www.slicer.org

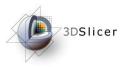

Acknowledgments

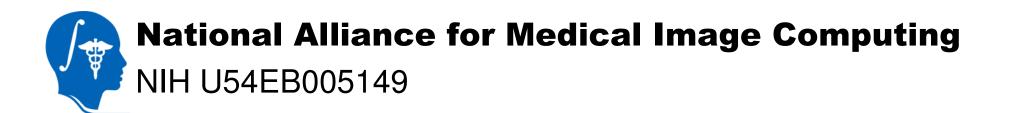

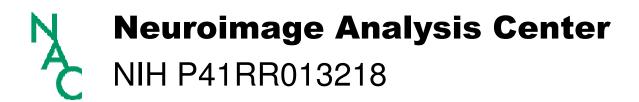

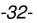